## Coach Report

Thank you for being a coach in our program. We appreciate the time and effort that you commit to getting to know your student(s). Sharing the information you've gained from your students via the Coach Report is an important step in our effort to create a system that provides the most benefit to our students and coaches.

The information you provide keeps us updated as to how things are going with your student and if we need to offer any assistance. If a student is not responsive (especially in the beginning of a relationship) we prefer to check-in with the student to see if they have any concerns and/or need any assistance.

The Coach Report is due on the 1<sup>st</sup> and 15<sup>th</sup> of every month. An email reminder is sent on or before the 1<sup>st</sup> and 15<sup>th</sup> of every month and a grace period is given. We will also sent you a friendly reminder email by the 5<sup>th</sup> and the 20<sup>th</sup> if we haven't received your report.

We hope these instructions will be helpful to you. If you have questions at any time, please contact us. Typically the report will take you approximately 5 -20 minutes depending on how many students you have. Like anything else, the more you use it, the easier it will become.

In a separate email, you will receive your password. If at any time you misplace or forget your password, please feel free to contact us at asp@fc2success.org and we will cheerfully resend it to you.

The link to access the bi-monthly coach report is:

http://learn.ms.fosteru.org/reports/

To start the report please click on the link above (or copy and paste the link to your browser).

The first screen will ask for your password, once entered, please click 'Continue.'

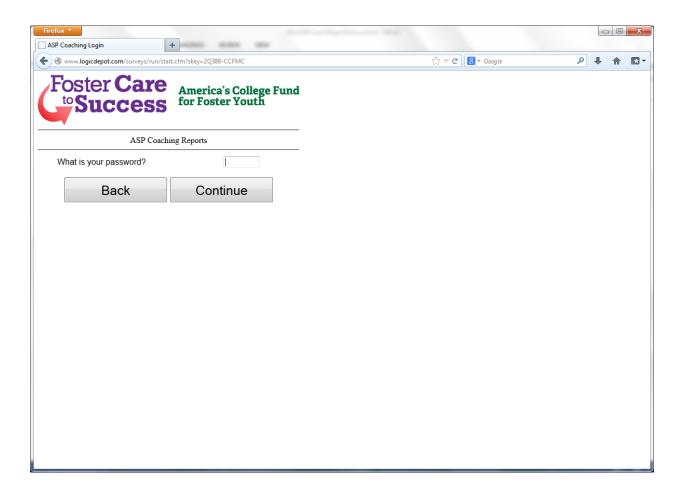

The screen should display your name and now look like the picture below. Please click on the 'Student Report' link.

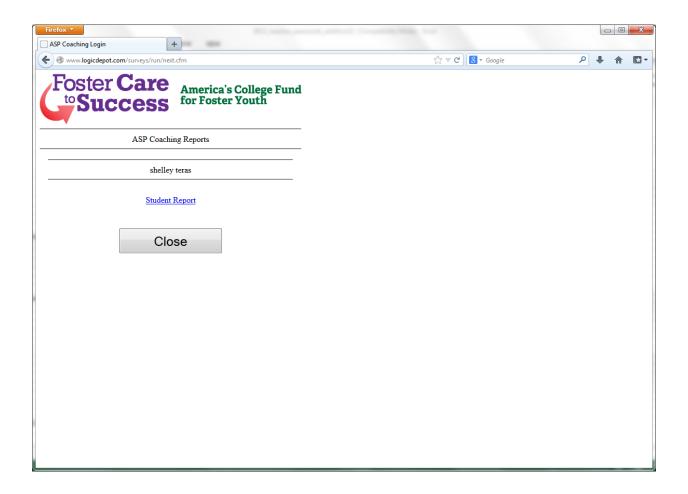

Type in your first student's name as seen below in the example of 'Mary Jones' and click 'Continue.' Your name will always remain at the top of the screen.

You'll notice there is now a green bar indicating how many questions you have left to answer.

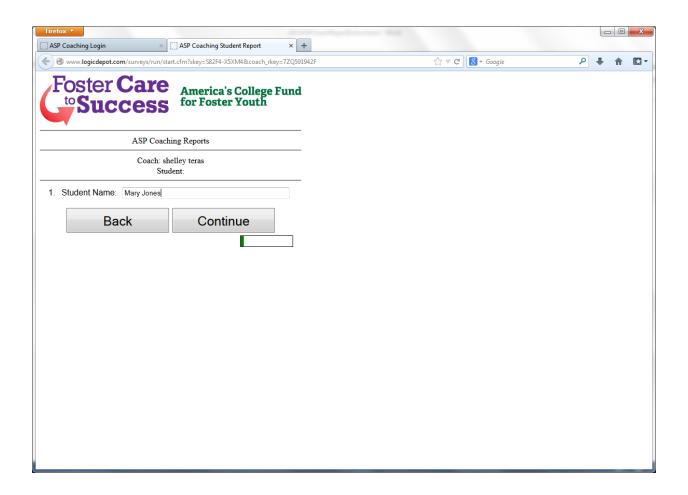

You'll notice that your name continues to be displayed and now your first student's name is added.

This next screen shown below is available if you have an urgent concern about your student in which you want to be contacted ASAP by ASP staff. Typically we respond to messages almost immediately or at least within the same day. If your message is received over the weekend, it could take up to 48 hours to receive a response, however, the mailbox is checked during most weekends.

If you do not have an urgent concern, please click 'No', followed by 'Continue'. If you do have an urgent concern, please click 'Yes', followed by 'Continue.'

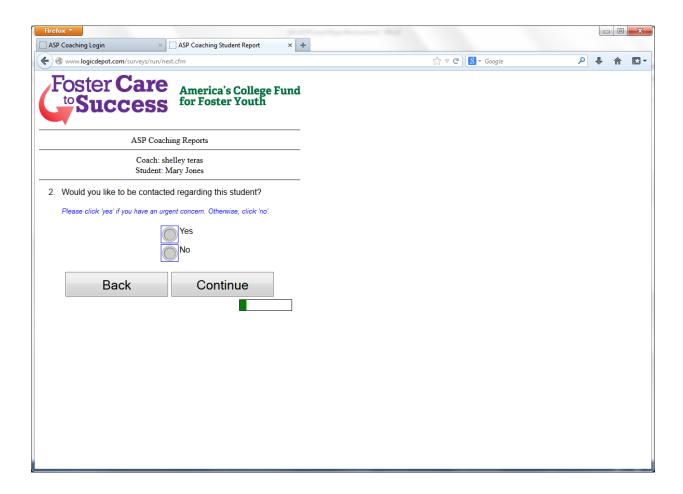

If you marked 'Yes' indicating you have an urgent concern and would like to be contacted, the screen will look like the one below. Please briefly describe the concern and indicate how you want to be contacted. If you prefer a phone call, please include the number in which you want us to contact you along with the best time to reach you. If you prefer that we email you, please indicate so. Then click 'Continue.'

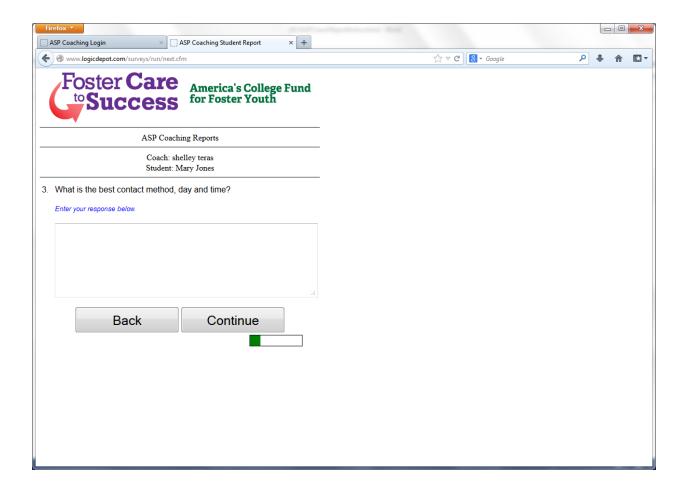

This next screen asks for the number of contacts you made with this student. Select the correct number from the drop down box. If, for example, you sent 2 emails, 1 text, and left 1 phone message, the total number of contacts made will be 4. Basically, if you reached out to this student in any fashion, whether you received a response or not, please count it as a contact. Then click 'Continue.'

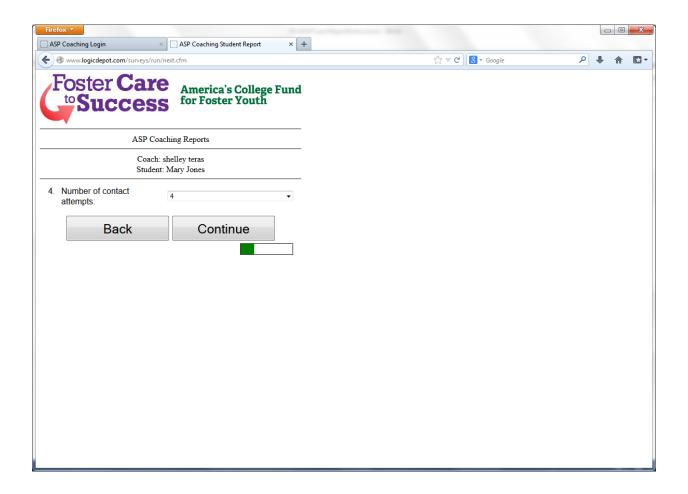

The next screen asks for the number of successful contacts. By that we mean, how many times you received a response from your student. If this student tried to call you back but could only leave a message that will count as a successful contact. The only time you would choose 'None of my attempts were successful' is when you never heard back from the student at all (No return call, no return email or text). After making your selection from the dropdown box please click 'Continue.'

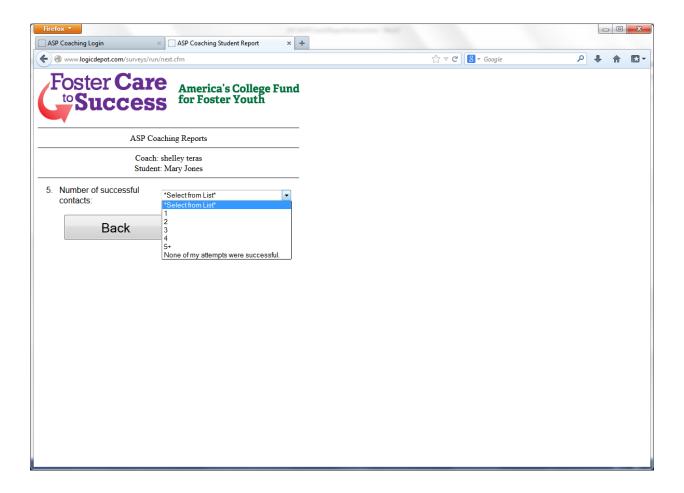

Please complete the frequency for each method of communication. Each category of communication is mandatory so you must select a frequency for each type of communication (for example, if you typically call this student click on 'Most Used', if you did not text your student this reporting period click on 'Not Used At All'). Then click 'Continue.'

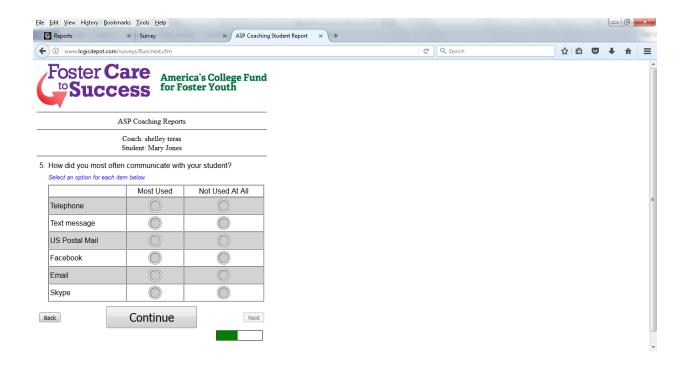

Please complete this grid below as well indicating your main topic of conversation. Again, every topic of conversation must be addressed (nothing can be skipped – which we know is an annoyance -sorry!), then click 'Continue.'

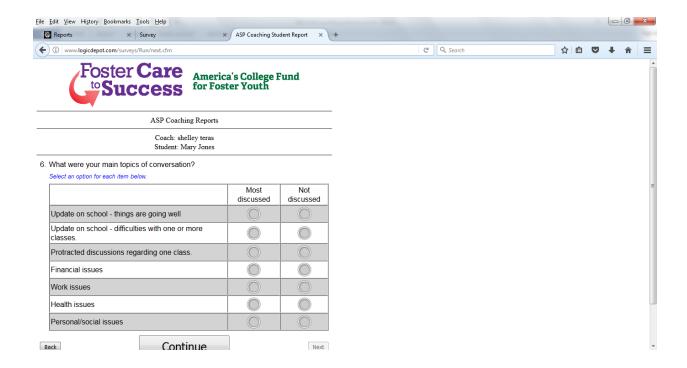

Please answer the question below and click 'Continue.' Either answer is fine.  $\odot$ 

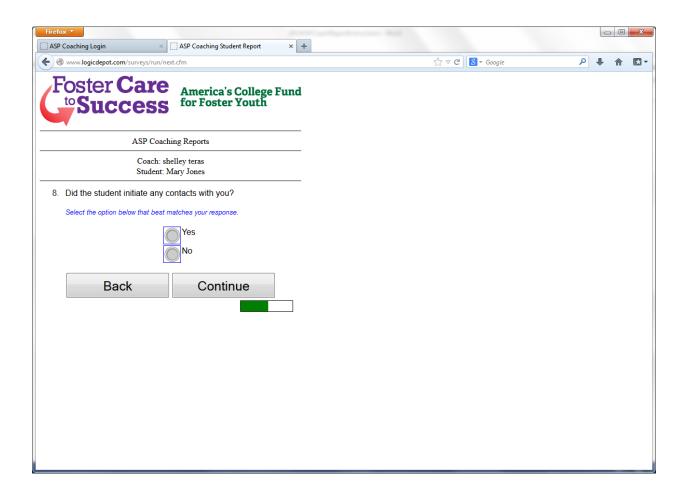

This question is an opportunity to go into more detail, if you wish, about how your student is doing, how your relationship with the student is going, any concerns you may have, etc. Please share as little or as much as you'd like (although we appreciate greatly a detailed response ©). As always, please click 'Continue.' We're almost at the end! ©

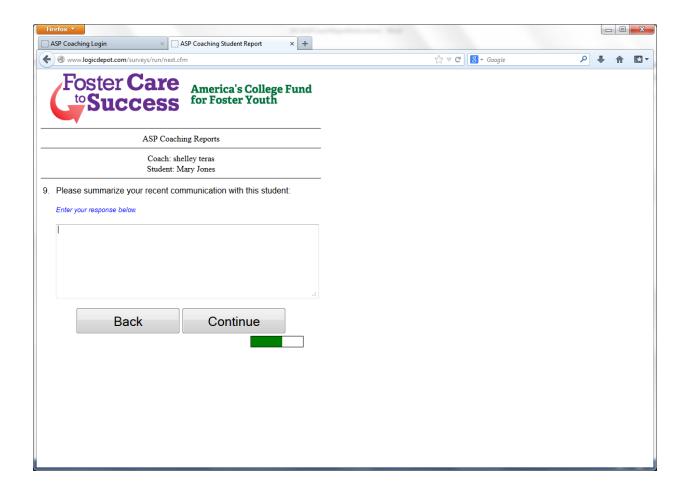

Please indicate if you think the conversation was beneficial or not and click 'Continue.' This is a purely subjective question.

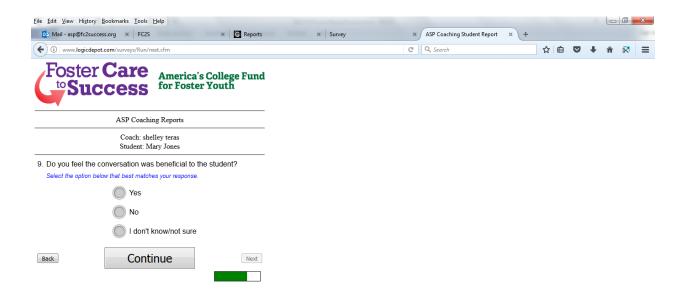

Below is one last opportunity to share any other information that you wish. If you don't have anything to add, please click on 'Continue.'

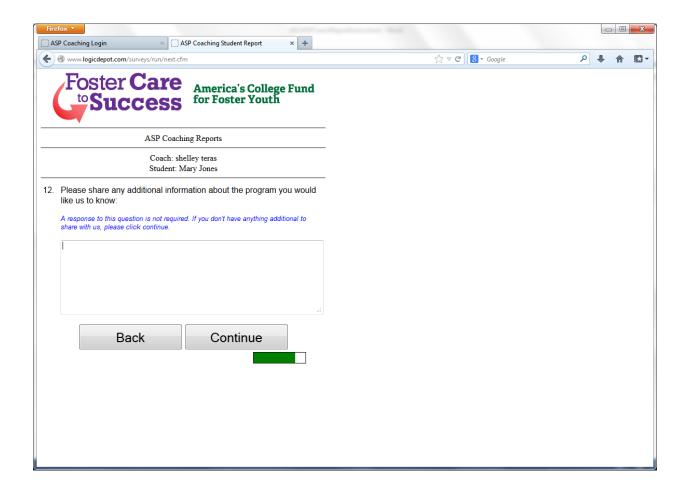

This next question is self-explanatory; please make the appropriate response and click 'Continue.' If you click 'Yes' the system will bring you back to the screen which asks for the (second) student's name. All the same questions will be asked for the second (and all subsequent students) as for the first. Please continue with this process until you have completed a report for each of your students. As always, please click 'Continue.'

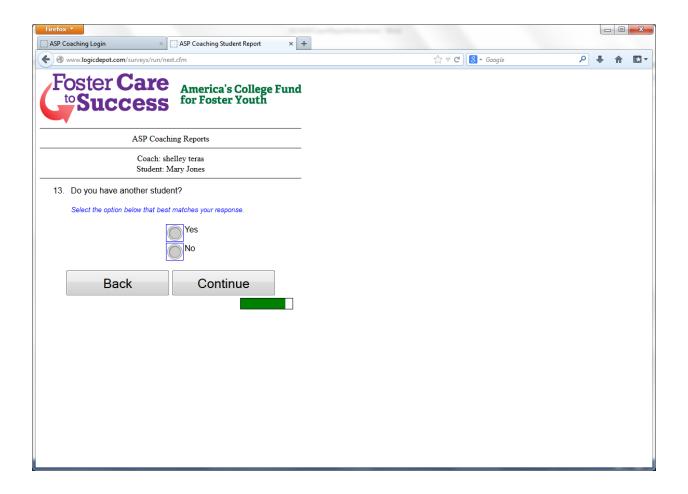

Please click on the 'Continue' button so your report will be received and you will see the screen below. If you don't click on 'Continue,' the information will be lost. Once you click on 'Continue,' you will be sent to the Foster Care to Success website. Please peruse the website or exit out of it, as you wish.

You will receive an email confirmation in your inbox confirming that we have your report.

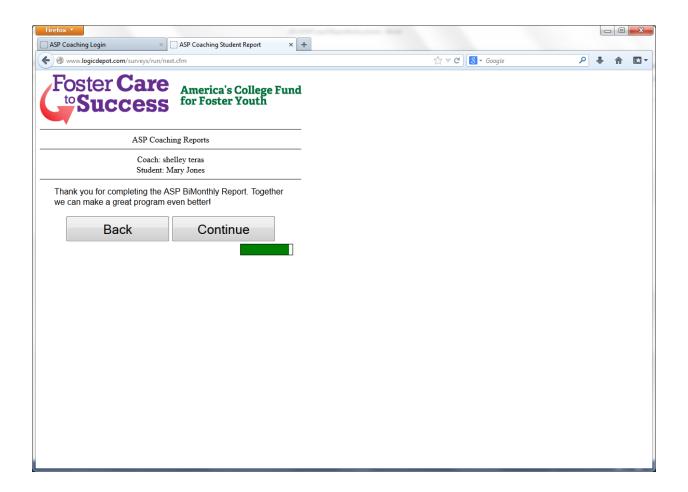

Thank you for completing the coach report twice a month! Please let us know if you have any questions.